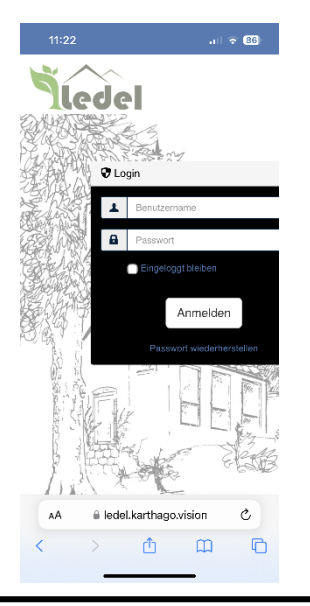

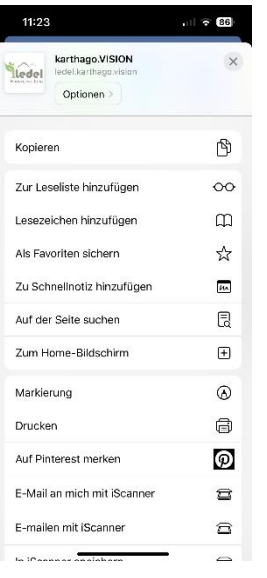

11:23  $||$   $\widehat{7}$  86 Zum Home-Bildsc... Hin LEDEL Hausverwaltung e.K. ø https://ledel.karthago.vision/ .<br>Für schnellen Zugriff auf diese Website wird auf deinen<br>Heme-Bildschirm ein Symbol hinzugefügt. Und Ha qwertzuiopü asdfghjklöä y x c v b n m 3  $\hat{\mathbf{r}}$ 123 Leerzeichen  $\odot$ 

Rufen Sie in Ihrem Browser die Website

[www.ledel.karthago.vision](http://www.ledel.karthago.vision/) auf

und klicken auf das folgende Symbol in der unteren Auswahlleiste:

Es erscheint diese Auswahlleiste, in der Sie folgende Auswahl treffen:

> $\bigoplus$ Zum Home-Bildschirm

Nun können Sie noch eingeben, mit welcher Unterschrift Sie die Verknüpfung auf Ihrem Home-Bildschrim hinzufügen. Bestätigen Sie anschließend mit Hinzufügen